# **QGIS Application - Bug report #17876 layouts: crasher when deleting label items**

*2018-01-17 11:59 AM - Mathieu Pellerin - nIRV*

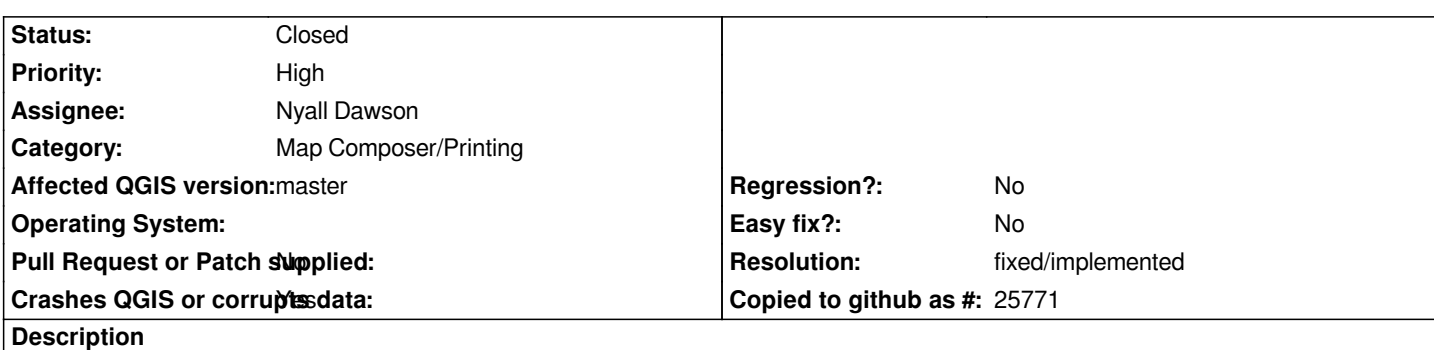

*Every now and then, QGIS crashes when I delete a layout label item (\* it might happen with other items, I've just not seen it with anything but labels).*

*Here's the gdb where output:*

*#0 0x00007ffff4476089 in () at /usr/lib/x86\_64-linux-gnu/libQt5Core.so.5*

*#1 0x00007ffff44765e7 in QObject::disconnectImpl(QObject const\*, void\*\*, QObject const\*, void\*\*, QMetaObject const\*) () at /usr/lib/x86\_64-linux-gnu/libQt5Core.so.5*

*#2 0x00007ffff198da27 in QObject::disconnect<void (QgsLayoutItem::\*)(), void*

*(QgsLayoutItemPropertiesWidget::\*)()>(QtPrivate::FunctionPointer<void (QgsLayoutItem::\*)()>::Object const\*, void (QgsLayoutItem::\*)(), QtPrivate::FunctionPointer<void (QgsLayoutItemPropertiesWidget::\*)()>::Object const\*, void (QgsLayoutItemPropertiesWidget::\*)()) (sender=0x555560b78190, signal=(void (QgsLayoutItem::\*)(QgsLayoutItem \* const))*

*0x7ffff6721420 <QgsLayoutItem::sizePositionChanged()>, receiver=0x55555f3a2f50, slot=(void*

*(QgsLayoutItemPropertiesWidget::\*)(QgsLayoutItemPropertiesWidget \* const)) 0x7ffff19806b0*

*<QgsLayoutItemPropertiesWidget::setValuesForGuiPositionElements()>) at*

*/usr/include/x86\_64-linux-gnu/qt5/QtCore/qobject.h:372*

*#3 0x00007ffff197f39b in QgsLayoutItemPropertiesWidget::setItem(QgsLayoutItem\*) (this=0x55555f3a2f50, item=0x55555faab120)*

 *at /home/webmaster/dev/cpp/QGIS/src/gui/layout/qgslayoutitemwidget.cpp:294*

*#4 0x00007ffff7532d4d in QgsLayoutLabelWidget::setNewItem(QgsLayoutItem\*) (this=0x55555eda6d20, item=0x55555faab120)*

 *at /home/webmaster/dev/cpp/QGIS/src/app/layout/qgslayoutlabelwidget.cpp:79 #5 0x00007ffff197da10 in QgsLayoutItemBaseWidget::setItem(QgsLayoutItem\*) (this=0x55555eda6d20,*

*item=0x55555faab120)*

 *at /home/webmaster/dev/cpp/QGIS/src/gui/layout/qgslayoutitemwidget.cpp:148*

*#6 0x00007ffff74d724a in QgsLayoutDesignerDialog::showItemOptions(QgsLayoutItem\*, bool) (this=0x55555fd745a0, item=0x55555faab120, bringPanelToFront=true) at*

*/home/webmaster/dev/cpp/QGIS/src/app/layout/qgslayoutdesignerdialog.cpp:887*

*#7 0x00007ffff74da07e in QgsLayoutDesignerDialog::undoRedoOccurredForItems(QSet<QString>) (this=0x55555fd745a0, itemUuids=...)*

 *at /home/webmaster/dev/cpp/QGIS/src/app/layout/qgslayoutdesignerdialog.cpp:1458*

*#8 0x00007ffff751a467 in QtPrivate::FunctorCall<QtPrivate::IndexesList<0>, QtPrivate::List<QSet<QString> >, void, void (QgsLayoutDesignerDialog::\*)(QSet<QString>)>::call(void (QgsLayoutDesignerDialog::\*)(QSet<QString>), QgsLayoutDesignerDialog\*, void\*\*) (f=*

 *(void (QgsLayoutDesignerDialog::\*)(QgsLayoutDesignerDialog \* const, QSet<QString>)) 0x7ffff74d9f56 <QgsLayoutDesignerDialog::undoRedoOccurredForItems(QSet<QString>)>, o=0x55555fd745a0, arg=0x7fffffffcae0) at*

*/usr/include/x86\_64-linux-gnu/qt5/QtCore/qobjectdefs\_impl.h:136*

*#9 0x00007ffff75196c6 in QtPrivate::FunctionPointer<void*

*(QgsLayoutDesignerDialog::\*)(QSet<QString>)>::call<QtPrivate::List<QSet<QString> >, void>(void*

*(QgsLayoutDesignerDialog::\*)(QSet<QString>), QgsLayoutDesignerDialog\*, void\*\*) (f= (void (QgsLayoutDesignerDialog::\*)(QgsLayoutDesignerDialog \* const, QSet<QString>)) 0x7ffff74d9f56 <QgsLayoutDesignerDialog::undoRedoOccurredForItems(QSet<QString>)>, o=0x55555fd745a0, arg=0x7fffffffcae0) at /usr/include/x86\_64-linux-gnu/qt5/QtCore/qobjectdefs\_impl.h:169 #10 0x00007ffff751845d in QtPrivate::QSlotObject<void (QgsLayoutDesignerDialog::\*)(QSet<QString>), QtPrivate::List<QSet<QString> >, void>::impl(int, QtPrivate::QSlotObjectBase\*, QObject\*, void\*\*, bool\*) (which=1, this\_=0x55555ef560c0, r=0x55555fd745a0, a=0x7fffffffcae0, ret=0x0) at /usr/include/x86\_64-linux-gnu/qt5/QtCore/qobject\_impl.h:120 #11 0x00007ffff44739ff in QMetaObject::activate(QObject\*, int, int, void\*\*) () at /usr/lib/x86\_64-linux-gnu/libQt5Core.so.5 #12 0x00007ffff67272ac in QgsLayoutUndoStack::undoRedoOccurredForItems(QSet<QString>) (this=0x555560af31f0, \_t1=...) at /home/webmaster/dev/cpp/QGIS/bm-qt5/src/core/layout/moc\_qgslayoutundostack.cpp:150 #13 0x00007ffff64e98c4 in QgsLayoutUndoStack::indexChanged() (this=0x555560af31f0) at /home/webmaster/dev/cpp/QGIS/src/core/layout/qgslayoutundostack.cpp:117 #14 0x00007ffff64eac8c in QtPrivate::FunctorCall<QtPrivate::IndexesList<>, QtPrivate::List<>, void, void (QgsLayoutUndoStack::\*)()>::call(void (QgsLayoutUndoStack::\*)(), QgsLayoutUndoStack\*, void\*\*) (f=(void (QgsLayoutUndoStack::\*)(QgsLayoutUndoStack \* const)) 0x7ffff64e986a <QgsLayoutUndoStack::indexChanged()>, o=0x555560af31f0, arg=0x7fffffffcd20) at /usr/include/x86\_64-linux-gnu/qt5/QtCore/qobjectdefs\_impl.h:136*

### **Associated revisions**

**Revision fe13c0e8 - 2018-01-19 09:11 PM - Nyall Dawson**

*Fix crash when deleting layout items*

*Fixes #17876, #17770*

### **History**

### **#1 - 2018-01-17 12:03 PM - Mathieu Pellerin - nIRV**

*Nyall, the crasher happens when the item properties panel is open (and focused).*

*Seems the code is trying to disconnect on a QgsLayoutItem pointer that's already gone (which is odd since there's a if ( mItem ) check in there.*

### **#2 - 2018-01-17 12:15 PM - Mathieu Pellerin - nIRV**

#### **Steps to reproduce**

- *1. Create an empty layout*
- *2. Add a label item onto the layout view*
- *3. Add a second label item onto the layout view*
- *4. Click on the page background to make sure no item is selected*
- *5. Mouse click to select the second label item on the layout view*
- *6. Then, mouse click to select the first label item on the layout view*
- *7. Hit the "del" keyboard key to delete the first label item*
- *8. Mouse click on the second label item*
- *9.* **boom** *QGIS dies*

#### **#3 - 2018-01-17 12:19 PM - Mathieu Pellerin - nIRV**

*- Subject changed from layouts: sporadic crasher when deleting label items to layouts: crasher when deleting label items*

## **#4 - 2018-01-17 02:35 PM - Jan Lippmann**

*i can't reproduce the crash under win 7 64bit. (tryed it for 6 times)*

*QGIS version 2.99.0-Master QGIS code revision 4a2da5006b Compiled against Qt 5.9.2 Running against Qt 5.9.2 Compiled against GDAL/OGR 2.2.3 Running against GDAL/OGR 2.2.3 Compiled against GEOS 3.5.0-CAPI-1.9.0 Running against GEOS 3.5.0-CAPI-1.9.0 r4084 PostgreSQL Client Version 9.2.4 SpatiaLite Version 4.3.0 QWT Version 6.1.3 PROJ.4 Version 493 QScintilla2 Version 2.10.1 This copy of QGIS writes debugging output.*

# **#5 - 2018-01-19 09:10 PM - Nyall Dawson**

*- Status changed from Open to Closed*

*- % Done changed from 0 to 100*

*Applied in changeset commit:qgis|fe13c0e81b74a9d85fa68a2334621c241772e0b8.*

# **#6 - 2018-02-21 09:51 PM - Giovanni Manghi**

*- Resolution set to fixed/implemented*